## **HE** Translate a webpage **T** Traduire une page Web Traducir una página web

- 1. Go to [https://translate.google.com](https://translate.google.com/) Aller sur [https://translate.google.com](https://translate.google.com/) Ir a [https://translate.google.com](https://translate.google.com/)
- 2. Copy the link to the page you want to translate into the left box Copiez le lien vers la page que vous souhaitez traduire dans la case de gauche Copie el enlace a la página que desea traducir en el cuadro de la izquierda
- 3. Select your target language in the right box Sélectionnez votre langue cible dans la case de droite Seleccione su idioma de destino en el cuadro de la derecha
- 4. Click on the link in the right box Cliquez sur le lien dans la case de droite Haga clic en el enlace en el cuadro de la derecha

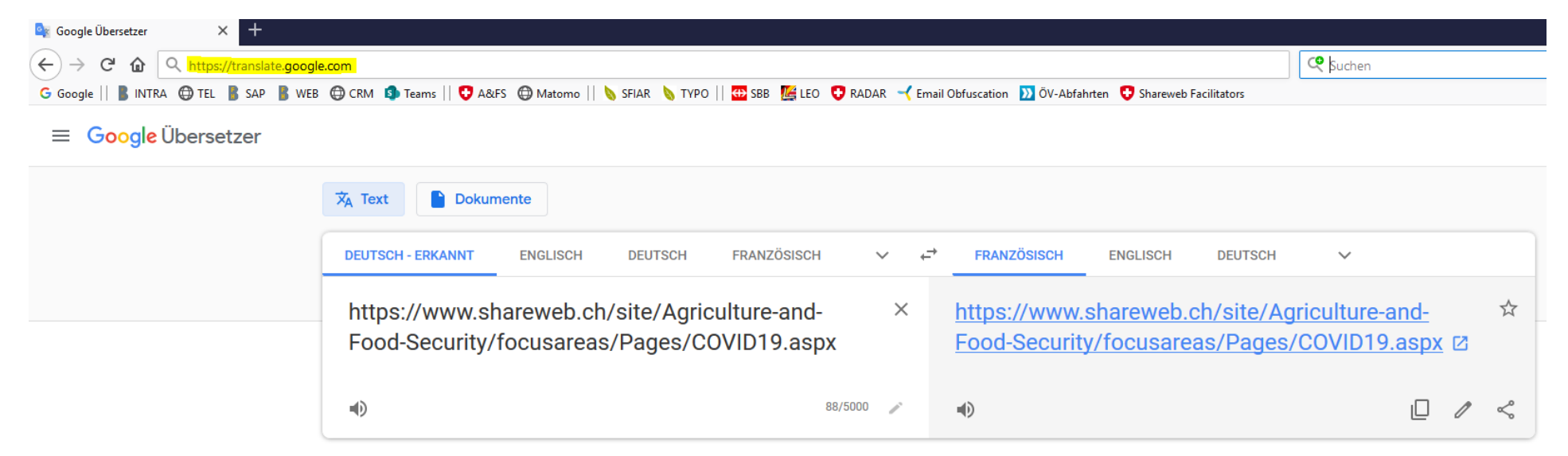